New Online Athletic Forms Program for MS and HS Athletics! All athletic forms need to be completed on a computer, smartphone, or tablet. Go to the School website at <a href="http://www.elsd.us">Http://www.elsd.us</a>

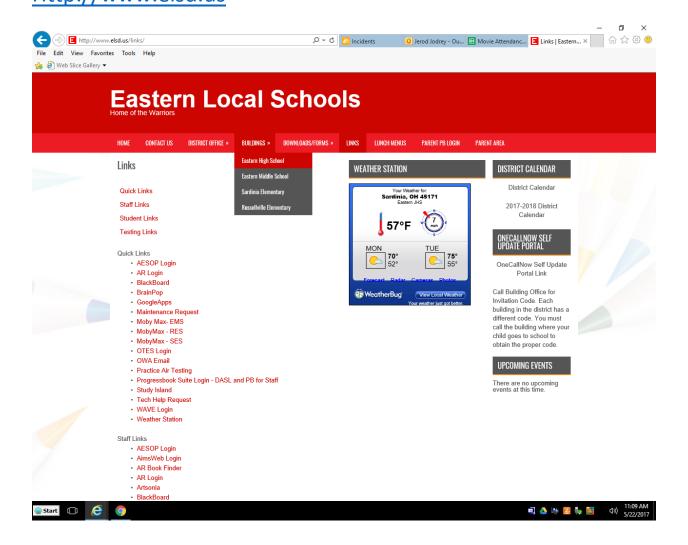

1.Click on "Buildings" on the school website and select "Eastern High School"

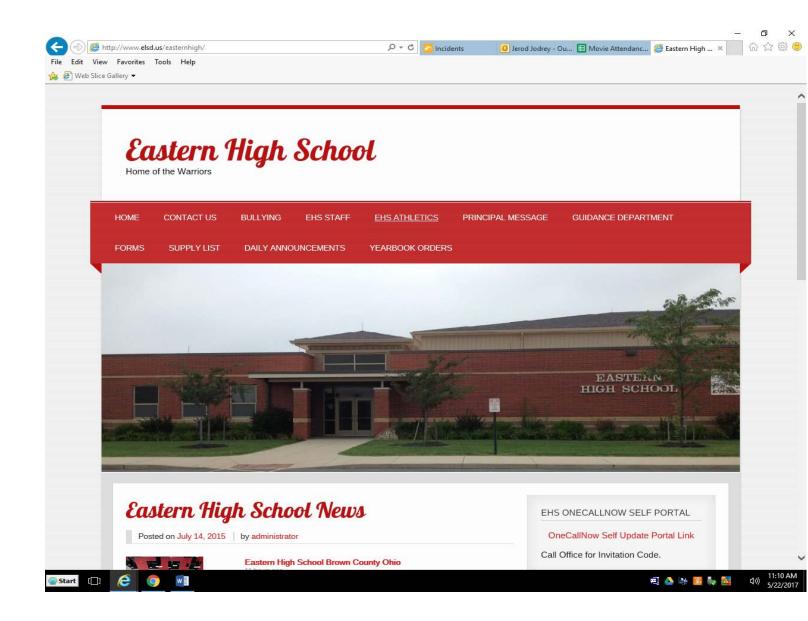

2.On the HS page select "EHS Athletics"

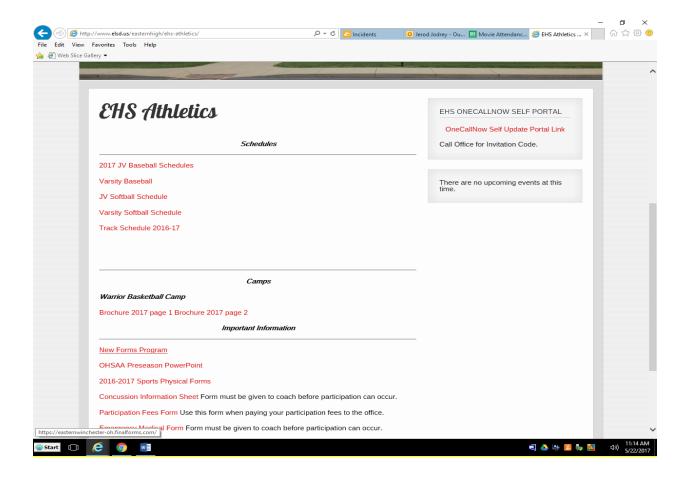

3. On the Athletics page click on "New Forms Program"

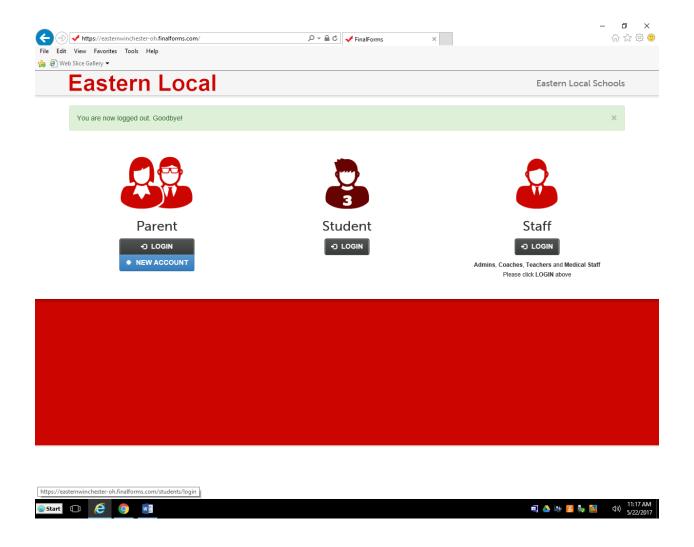

4. This will take you to the Create Account and Login Page. Click on New Account and create your account.

Complete all the forms on the left side of the page. When all the forms are complete, they will be highlighted in green. The program will have you print off the physical form to take to a licensed physician to be completed. Turn this form into your coach after completion.

The only other form that needs to be turned in is the <a href="Participation Fees Form">Participation Fees Form</a> along with <a href="payment">payment</a>. Print this form and turn it in to the HS or MS office.

Any questions email: jerod.jodrey@eb.k12.oh.us